# EQUATIONS NEQUATIONS

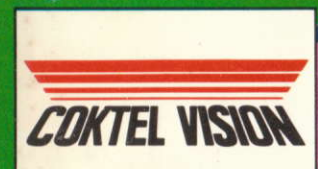

64

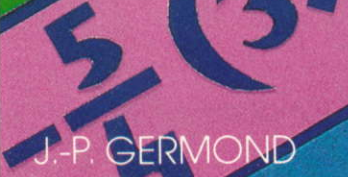

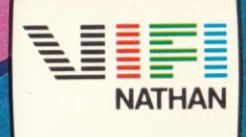

# MISE EN MARCHE DU SYSTEME SUR AMSTRAD

- '1. Mettez sous tension le téléviseur puis I'Amstrad.
- 2. Version "Cassette" : introduire la cassette, rembobinez-lâ puis mettez le lecteur en mode <PLAY>.
	- Version "Disquette" : placer la disquette dans I'unité de disquettes.
- 3. Tapez au clavier RUN"LOADER" puis appuyez sur <ENTER>.

RUN "LOADEREQ"

# **ÉQUATIONS INÉQUATIONS J.-Paul GERMOND**

Copyright<sup>©</sup> VIFI INTERNATIONAL 1985

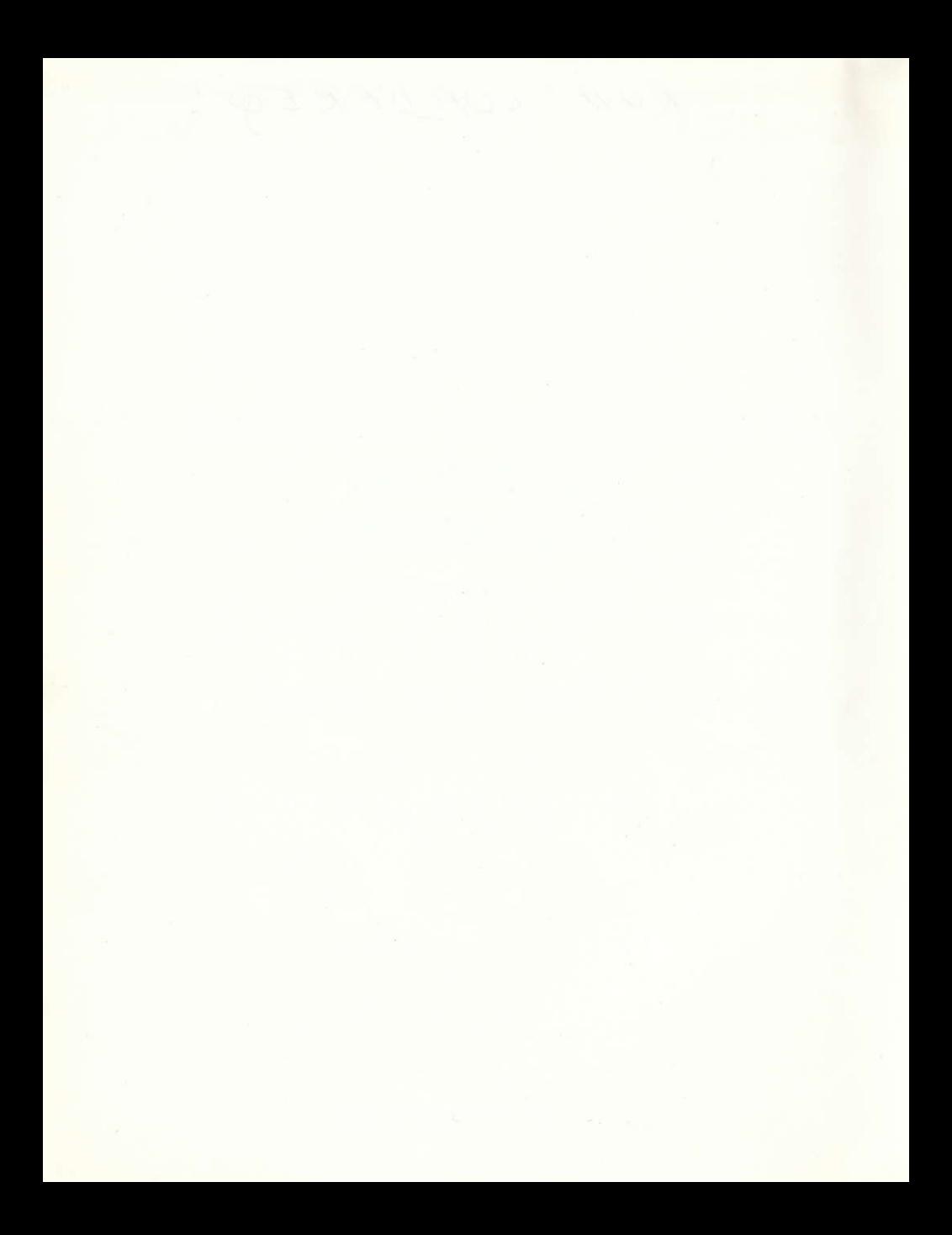

# **SOMMAIRE**

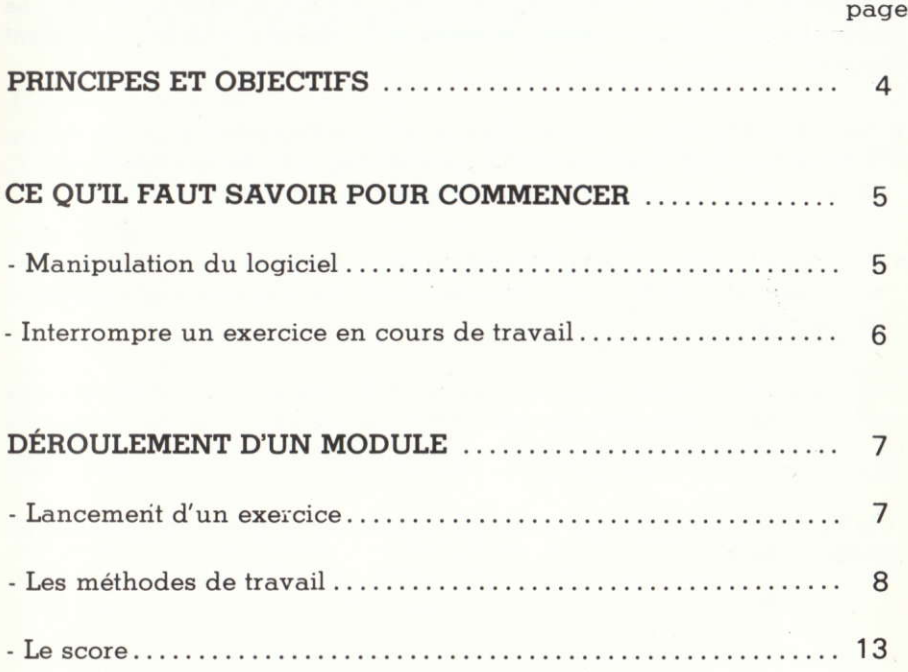

# PRINCIPES ET OBJECTIFS

Le logiciel "ÉQUATIONS-INÉQUATIONS" est conçu pour les élèves des classes de quatrième, troisième et seconde (le calcul sur les fractions étant supposé connu et acquis).

- · Ses objectifs sont: l'apprentissage et l'entraînement à la résolution d'équations et d'inéquations du premier degré à une inconnue dans R. sous forme d'un dialoque entre l'élève et l'ordinateur.
- · Principes : le logiciel est composé de deux modules ; un d'équations et un d'inéquations, dont les modalités de fonctionnement sont simples et identiques.

Pour chaque module, cinq niveaux de difficulté sont proposés, et pour chaque niveau, une série de cinq exercices. Les exercices étant créés au hasard, on retrouvera très rarement les mêmes d'une fois sur l'autre.

A la fin de la série, une note finale sera décernée à l'élève, en fonction des résultats obtenus

# CE OU'IL FAUT SAVOIR POUR COMMENCER

# LA MANIPULATION DU LOGICIEL

Elle se fait à l'aide du clavier.

Pour chaque réponse à donner, yous avez le choix entre 3 ou 5 possibilités, suivant le cas.

Votre choix effectué:

- taper le numéro correspondant à votre choix au clavier;

La case correspondant à votre choix a alors changée de couleur. Si vous voulez modifier votre choix, recommencez l'opération avec un autre numéro.

Attention: Une fois le n° choisi, validez en appuyant sur la touche ENTER.

Ne vous inquiétez pas s'il vous faut patienter un certain temps, avant que ne s'affiche à l'écran l'exercice proposé : l'ordinateur doit, lui aussi, réfléchir, faire les calculs, et s'en souvenir...

Il vous invite alors à passer à la suite de l'exercice. Pour cela, il suffit d'appuyer sur la touche ENTER ou de pointer le crayon optique sur ce symbole.

## INTERROMPRE UN EXERCICE EN COURS DE TRAVAIL

Appuyez sur la touche CLR. Un menu, dont le nombre de rubriques peut varier selon I'élat d'avancement dans l'exercice et la série, apparaît:

> **O POURSUIVRE L'EXERCICE EN COURS E REPRENDRE L'EXERCICE AU DÉPART** g PÀSSER A L'EXERCICE SUIVANT **4 COMMENCER UNE NOUVELLE SÉRIE E CHANGER DE MODULE G** ARRÊTER

Tapez au clavier ou pointez au crayon optique le numéro correspondant à votre choix.

Attention: Ies options "REPRENDRE L'EXERCICE AU DÉPART' et "PAS-SER A L'EXERCICE SUIVANT" peuvent être pénalisantes au niveau de votre score final (voir page 1l).

L'option "CHANGER DE MODULE" vous permet de charger et de travailler sur :

- INÉQUATIONS si vous venez de travailler sur ÉQUATIONS;
- ÉOUATIONS si vous venez de travailler sur INÉQUATIONS. Mais ATTENTION, pour cela il vous faudra rembobiner la cassette.

# DÉROULEMENT D'UN MODULE

# LANCEMENT D'UN EXERCICE

Le titre du module étant affiché à l'écran, appuyez sur la touche ENTER pour commencer.

Choisissez votre niveau de difficulté, codé dans un ordre de complexité croissante (de 1 à 5)

L'ordinateur va alors vous proposer de résoudre une série de cinq exercices — cinq équations ou cinq inéquations — selon le module choisi.

L'équation ou l'inéquation à résoudre s'affiche en haut de l'écran, puis un menu apparaît, vous permettant de choisir votre méthode de travail:

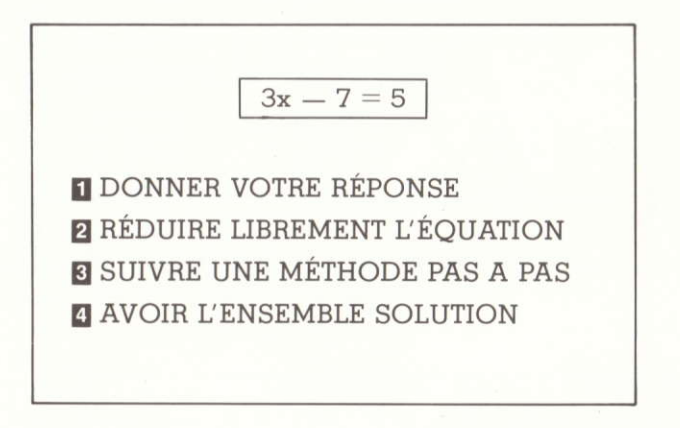

# **MODULE D'ÉOUATION**

#### Donnez votre réponse.

Cela suppose que vous avez déjà cherché et trouvé l'ensemble solution. car vous allez devoir choisir, parmi cinq réponses, laquelle est la bonne.

Les ensembles solution sont écrits normalement, avec des accolades,  $sant$ 

R : qui désigne l'ensemble des nombres réels :

Ø : qui désigne l'ensemble vide.

L'écran se présente ainsi par exemple:

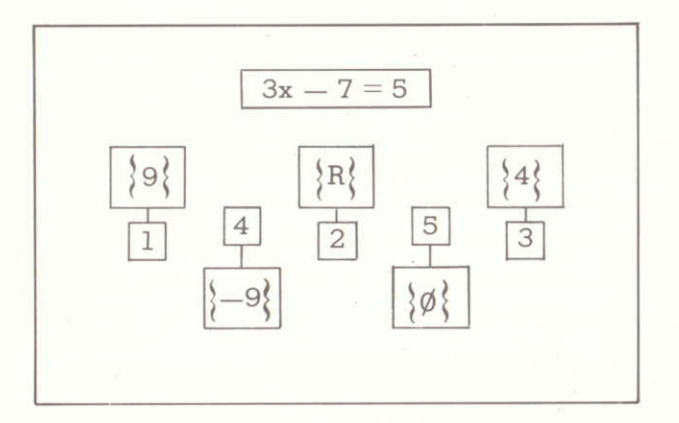

Si vous avez trouvé la bonne réponse, vous pouvez passer à l'exercice suivant.

Sinon, le menu se réaffichera. Mais vous ne pourrez plus donner directement votre réponse, car ce serait trop facile.

#### @ Réduire librement l'éguation

Cette option n'apparaît, bien sûr, que si Iéquation n'est pas déjà réduite  $(c'est-à-dire sous la forme ax = b).$ 

L'équation s'affiche en haut de l'écran. Des zones alternativement noires et blanches apparaissent également : elles délimitent les dilférents blocs qui constituenl I'équation. Puis un nouveau menu vous est proposé.

L'écran se présente alors ainsi:

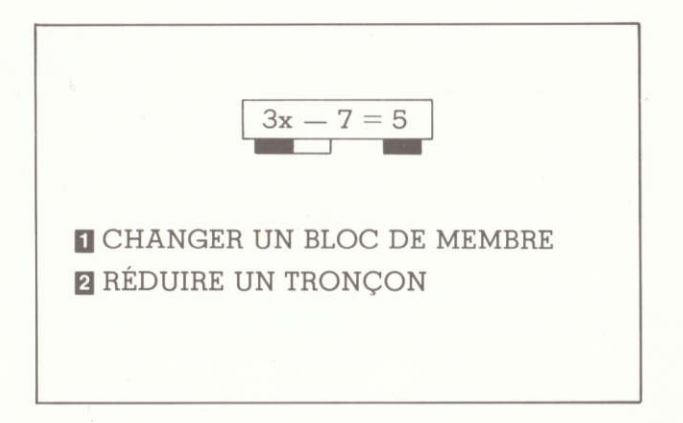

Quelle que soit l'option choisie, des pointeurs numérolés vont s'allicher sous les zones précédemment dessinées.

 $\bullet$  Si vous retenez l'option 1: "CHANGER UN BLOC DE MEMBRE", vous allez devoir choisir (selon la rèqle habituelle), le bloc que vous voulez "passer" dans l'autre membre de l'équation. Pour cela vous repèrerez le numéro situé sous le bloc concerné et vous appuyerez sur ENTER . Ce bloc va s'allicher en rouge dans I'équation; et en bas de l'écran, dans Ia nouvelle forme de l'équation.

Exemple:

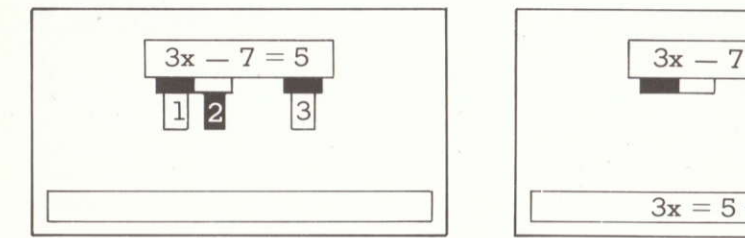

Le bloc 2 a été choisi

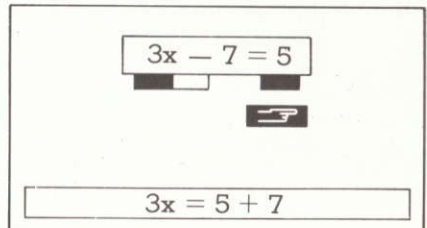

Après avoir appuyé sur la touche ENTER

• Si vous retenez l'option 2: "RÉDUIRE UN TRONCON".

Attention: la marche à suivre pour effectuer votre choix est ici différente de la technique habituelle. Cette option vous permet en effet de réduire soit un seul bloc, soit un tronçon.

- $-$  Réduire un seul bloc : c'est le cas lorsque le bloc est de la forme : a (bx + c). Vous retenez alors normalement le numéro du bloc que vous voulez réduire.
- Réduire un tronçon : c'est-à-dire que vous voulez réduire un ensemble de plusieurs blocs consécutifs. Vous retenez alors les deux numéros correspondant aux blocs extrémités du tronçon voulu. Avant validation, vous pouvez modifier votre choix en utilisant la touche DEL qui annulera l'effet du dernier numéro retenu

Exemple:

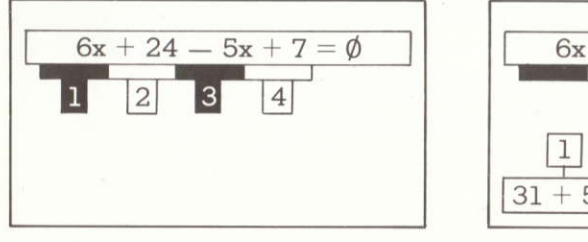

Si vous appuyez sur les touches 2 et 4 puis ENTER ...

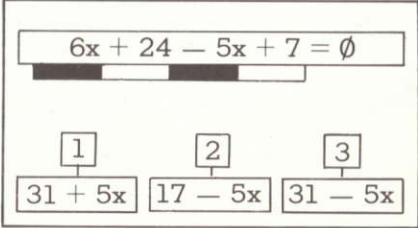

... vous verrez un petit moment après.

Quelle que soit l'option retenue, trois possibilités de réponses vont s'alficher. Si vous donnez une mauvaise réponse, vous obtiendrez le message "C'EST FAUX" et Ia bonne réponse s'affichera en rouge dans sa case. Dans tous les cas, l'équation sous sa nouvelle forme apparaît en bas de l'écran.

En appuyant sur la touche **ENIER**, vous retrouverez alors le menu proposé par la méthode "REDUIRE LIBREMENT L EQUATION' si l'équation  $n'$ est pas de la forme:  $ax = b$ . Sinon yous retrouverez le menu général.

Remargue: si le tronçon que vous voulez réduire n'est pas réductible, un message s'affichera et vous reviendrez au menu.

#### **8** Suivre une méthode pas à pas.

Ce mode vous propose une méthode de résolution dont les étapes sont les suivantes :

- on vous propose d'abord s'il y a lieu de réduire successivement on vous propose d'abord — s'il y<br>chaque bloc, de gauche à droite<sub>;</sub>
- I'ordinaleur passe ensuite de façon automatique (à chaque lois que vous appuyez sur la touche  $\Box$  TER ) un à un les nombres dans le membre de droite et les termes en x dans le membre de gauche;
- on vous demande alors de réduire le membre de gauche puis le membre de gauche puis le membre de droite. L'équation est alors du type  $ax = b$ ;
- $-$  si  $a = -1$ ,  $a = 0$  ou  $a = 1$ , proposez tout de suite l'ensemble solution.<br>Sinon il faudra mettre l'équation sous la forme  $x = h x$  l'auje donner Sinon, il faudra mettre l'équation sous la forme  $x = b x 1$  puis donner I'ensemble solution.

#### S Avoir l'ensemble solution.

L'ensemble solution s'affiche immédiatement. L'écran se présente alors sous la forme suivante :

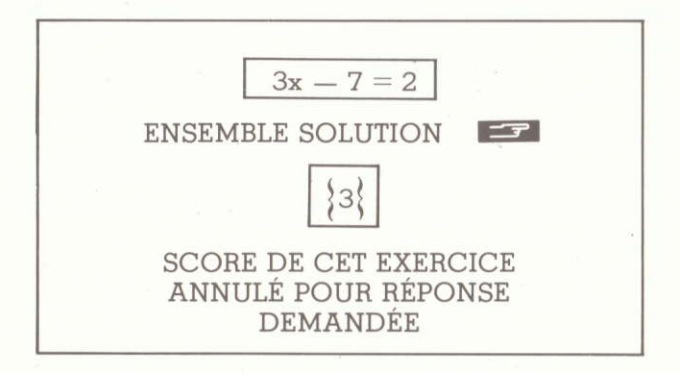

# MODULE D1NEQUATIONS

Les modes de travail utilisés pour la résolution d'inéquations sont les mêmes que ceux du module "EQUATIONS". Reportez-vous donc aux pages précédentes.

Cependant notons les distinctions suivantes quant aux conventions qui ont été prises :

- les ensembles solution ne s'écrivent pas avec des accolades, mais avec des crochets, sous lorme d'intervalle de I'ensemble R.

```
" + \infty " signifie "plus l'infini"
" \infty " signifie "moins l'infini".
```
- chaque exercice utilise au hasard I'un des signes suivants:

```
\langle: inférieur
```
- $\leq$ : inférieur ou égal
- > : supérieur
- $\geq$ : supérieur ou égal

Attention au sens de l'inégalite, qui, Iors du passage de la lorme réduite (du type  $ax < b$ ) à celle dont le membre de gauche est x, doit changer si a est NÉGATIF.

Exemple:

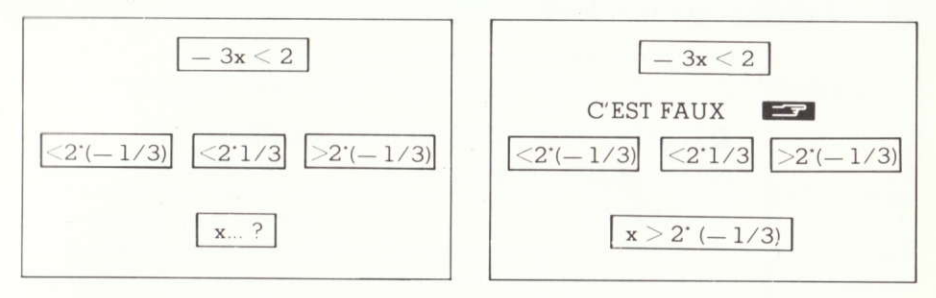

Si vous répondez **1.** 

... c'est faux car le sens de l'inégalité a changé ( $a = -3$ )

# **LE SCORE**

Chaque exercice est noté sur 4 points, donc votre note totale est sur 20.

Deux points sont retirés par faute commise. Cependant, si vous utilisez l'option "SUIVRE UNE MÉTHODE PAS A PAS", et que vous vous trompez, alors qu'il n'y a qu'une seule étape pour terminer l'exercice, on vous retirera 4 points (donc le score de l'exercice sera annulé).

Si vous utilisez l'option "AVOIR L'ENSEMBLE SOLUTION", le score de l'exercice est automatiquement annulé puisque vous avez demandé la réponse.

Si vous reprenez un exercice au départ (après CLR), les fautes commises seront cumulées avec celles que vous auriez éventuellement faites avant la reprise.

Si vous passez à l'exercice suivant (après CLR) alors que vous n'avez pas terminé l'exercice en cours, le score de celui-ci est annulé.

A la fin de chaque exercice, le nombre de fautes et le score partiel sont affichés.

À la fin d'une série, le score total sur 20 est affiché. Puis un menu apparaît, vous proposant diverses possibilités :

> **ECOMMENCER UNE NOUVELLE SÉRIE E CHANGER DE MODULE** E ARRÊTER

(Pour l'option "CHANGER DE MODULE", voir page 4).

Maintenant, à vous de jouer et de devenir des champions dans la résolution d'Equations-Inéquations.

# **CONSEILS D'UTILISATION DES LOGICIELS**

## IL EST IMPÉRATIVEMENT RECOMMANDÉ DANS L'UTILISATION :

o du maqnélophone:

— d'éviter de passer de l'avance rapide au retour rapide et vice versa<br>sans passer par le stop : sans passer par le stop;

— de nettoyer de temps en temps avec un coton imbibé d'alcool<br>(à 90 °C), ou avec une cassette autopettoyante, la tête magnétique (à 90 °C), ou avec une cassette autonettoyante, la tête magnétique, les galets d'entraînement et les guides-bandes de votre magnétophone;

 $\bullet$  de la cassette :

de ne pas toucher la bande avec les doigts;

— de ne pas toucher la bande avec les doigts;<br>— de protéger de la poussière en rangeant la cassette dans sa boîte; -

- d'éviter les hautes tenpératures, l'humidité et le voisinage avec les champs magnétique8.

# **CONDITIONS DE GARANTIE**

#### 1. Conditions générales

De cette cassette, cartouche ou disquette protégée par copyright, toute reproduction directe ou indirecte par quelque moyen électronique. électriqug magnétique, optique, laeer, acouatique ou toutea autreg technologies similaireg erigtantes ou à venir est strictement interdite sous peine de poursuites.

#### 2. Conditions de garantie.

Cette garantie couvre les défauts de fabrication des composants physiquee de la cassetie, de la cariouche ou de la disquette, et les erreurs éventuellea de duplication des programmes.

#### ÉCHÀNGE STANDARD DU LOGICIEL CHEZ VOTRE REVENDEUR :

— gratuitement pendant un an à compter de la date d'acquisition<br>pour les cassettes les disquettes et les cartouches pour les cassettes, les disquettes et les cartouches.

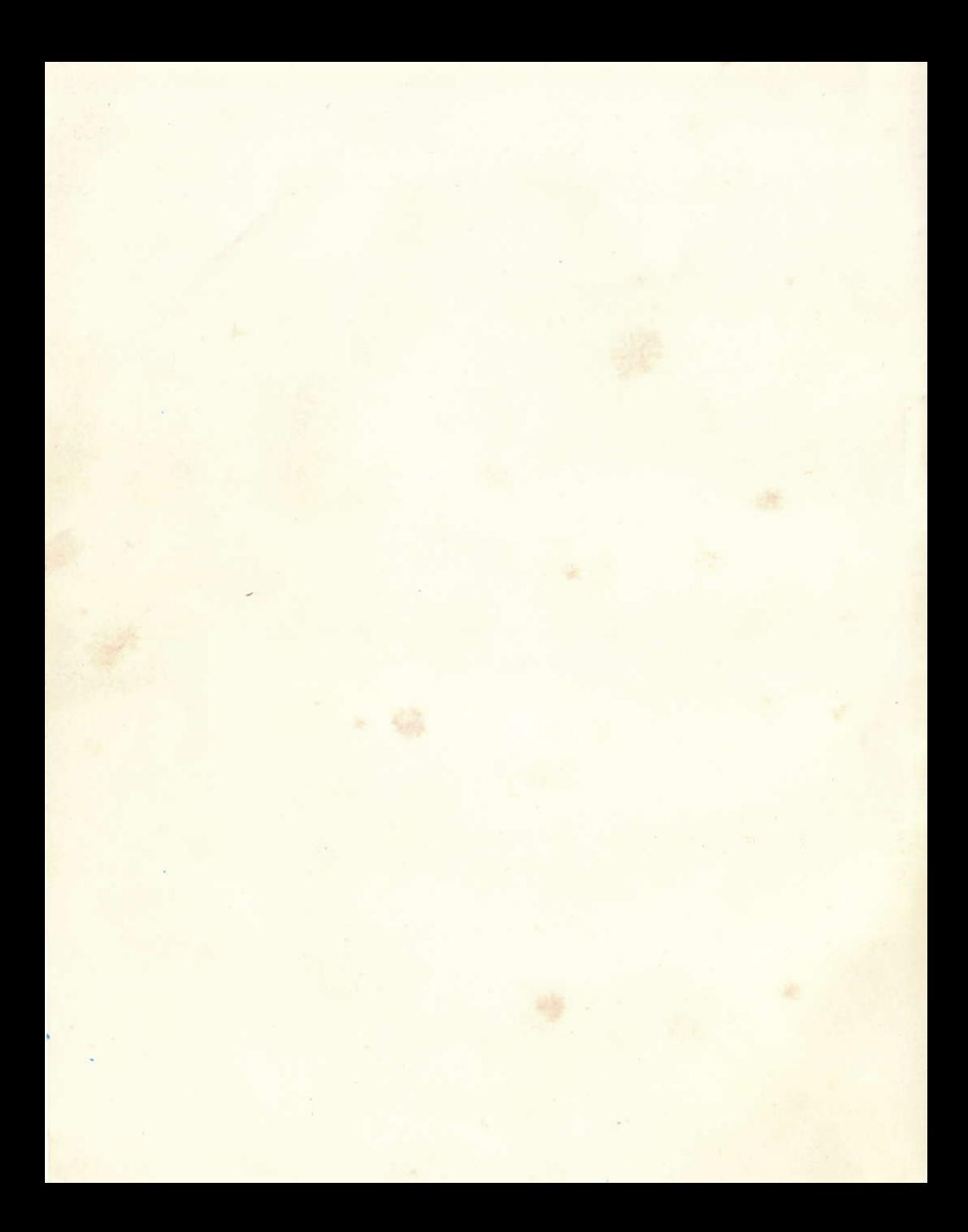